DropBox の場合 PC 内に DropBox 専用のフォルダが作られ、その中に新規フォルダまたは既設のフォルダ を移動すると、サーバーにアップロードされて同期状態が保持される仕組みになっている。

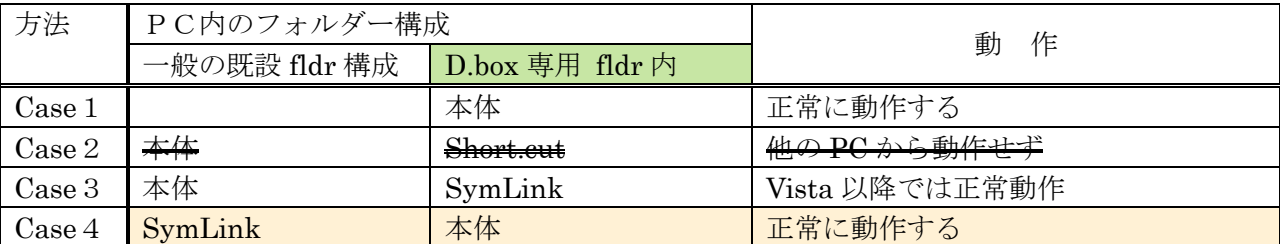

下表の Case1がその本来の形態である。

通常、既設のフォルダは PC 内のデータ管理上の観点からユーザーが工夫して構築した位置に置いており、 その位置から動かしたくないことが多い。

その対策として表内の Case3、Case4 のように、本体フォルダの Symbolic Link(仮想フォルダ)を作り 利用する方法が考えられる。

Symbolic Link は MKLINK という専用ソフトを用いて作成できるが、DropBox Folder Sync を使えば、 対象の既設フォルダを右クリックして選択する簡単な操作で所定の位置に作成したり元に戻したりできる。

操作ログから一連の解析すると

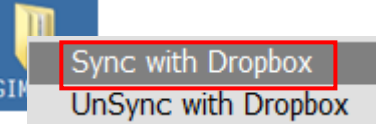

2012/04/30 8:25:41 Started Syncin' D:¥H\_villa¥Documents¥67 \_windows 基礎.

2012/04/30 8:25:42 -- Moved D:¥H\_villa¥Documents¥ 67\_windows 基礎.

2012/04/30 8:25:42 -- Created Symlink for D:¥Dropbox¥67\_windows 基礎

at D:¥H\_villa¥Documents¥67\_windows 基礎.

2012/04/30 8:25:42 Successfully Sync'ed D:¥H\_villa¥Documents¥67\_windows 基礎. まず、既成フォルダ「67\_windows 基礎」を D:¥Dropbox に移動しておき、その Symbolic Link を元の D:¥H\_villa¥Documents の場所に生成している・・・即ち上表の Case4に該当している。

<応用活用>

このツールでは¥Dropbox フォルダ内のサブフォルダへの対応ができるように PATH が変更できる。

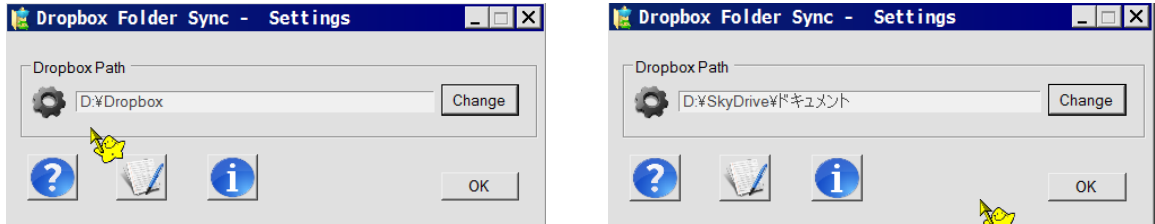

次の例は、「D:¥Dropbox」を「D:¥SkyDrive¥ドキュメント」に変更したものである。 2012/05/25 13:03:17 Updated Dropbox location to D:¥SkyDrive¥ドキュメント.

```
2012/05/25 13:04:36 Started Syncin' C:¥Users¥h¥Desktop¥GIMP.
2012/05/25 13:05:55 -- Moved C:¥Users¥h¥Desktop¥GIMP 
                      to D:¥SkyDrive¥ドキュメント¥GIMP.
2012/05/25 13:05:55 -- Created Symlink for D:¥SkyDrive¥ドキュメント¥GIMP 
                       at C:¥Users¥h¥Desktop¥GIMP
2012/05/25 13:05:55 Successfully Sync'ed C:¥Users¥h¥Desktop¥GIMP.
即ち、このツールを Dropbox 以外の同期型サーバーストレージサービスにも応用できることが判った。
```
更にこの事例を用いて、同期対象から外して元に戻す作業の操作を解析してみる。

上記のフォルダ同期作成時の PATH セッティングの記述とは無関係に、既設フォルダ(仮想フォルダ)を 右クリックして「UnSync with Dropbox」をクリックすれば、「D:¥SkyDrive¥ドキュメント」フォルダの ¥GIMP 本体が元の ¥Desktop に戻っている。

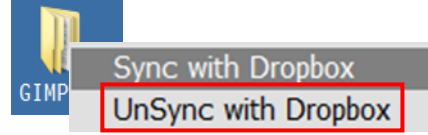

 $2012/05/25$  17:45:16 Updated Dropbox location to  $\overline{D^2}$ Propbox. (テストのため PATH 設定を D:¥Dropbox に戻した)

2012/05/25 17:45:30 Started UnSyncin' C:¥Users¥h¥Desktop¥GIMP. 2012/05/25 17:45:30 -- Deleted Symlink at C:¥Users¥h¥Desktop¥GIMP. 2012/05/25 17:45:31 -- Moved D:¥SkyDrive¥ドキュメント¥GIMP to C:¥Users¥h¥Desktop¥GIMP.

2012/05/25 17:45:31 Successfully UnSync'ed C:¥Users¥h¥Desktop¥GIMP から.

以上から、この「DropBox Folder Sync」というツールは Dropbox 専用のものではなく、その PATH 記述 を適宜変更することにより、Skydrive や Google Drive などの同期型クラウドストレージサービスに活用 できることが判明した。

## 参考:

後発の NAVER Ndrive の場合をみると、上記の「DropBox Folder Sync」と同様の機能が仮想ドライブの 設定操作に組み込まれている。

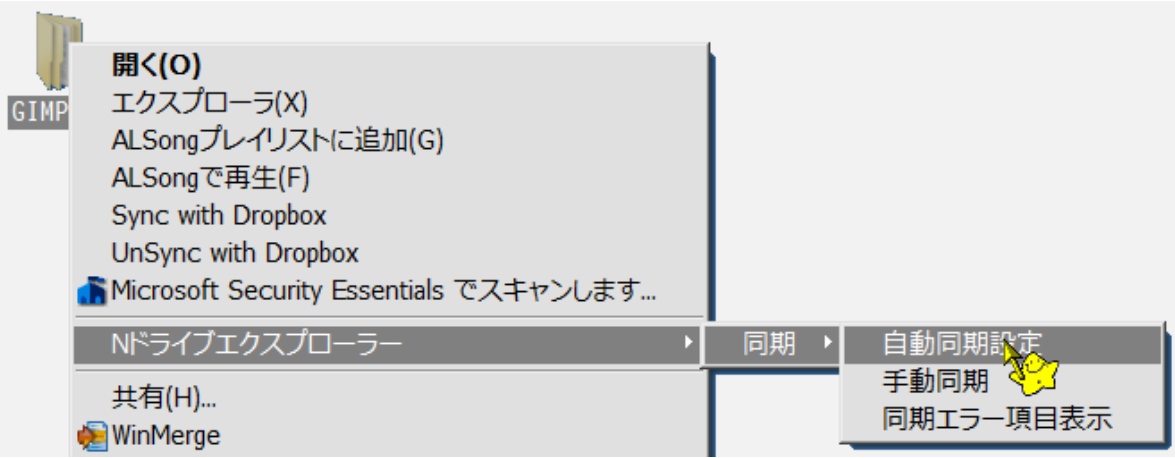

以上